TEXAS TECH UNIVERSITY Raiderlink

### MyTech

TTU / MyTech

#### Home

MyTech

Employee

News/Events

Advisor

Available Budget

Faculty

Grad School

A&F Work Tools

Payroll & Tax

Research Administration

My Content

Cognos

## Registration and Financials

### Your R# is

**Notice:** Texas Tech University is committed to prioritizing student health and safety. While we never anticipate a major change in published class schedules, there is a possibility that courses you register for may change in how they are delivered. Some courses currently scheduled to be taught face-to-face may end up being delivered fully online or using a hybrid modality. These kinds of changes will not impact class meeting times in a way that would change your schedule.

#### Texas Tech Mobile

MyTech resources and more are now available on your mobile devices, for more information or to download, go to http://mobile.texastech.edu

### Manage My Enrollment

- Registration
- Current Term
- Grades
- Transcript

### Manage My Finances

Student Business Services
 eBill

Paving the Bill Checklist

My Direct Deposit

International Payments

Global Electronic Consent

Important Changes to 2018 1098-T

Student Financial Aid & Scholarships

1098T - View and Print

Elect to Pay Application New

### Action Items

÷

**Notice:** Texas Tech University is committed to prioritizing student health and safety. While we never anticipate a major change in published class schedules, there is a possibility that courses you register for may change in how they are delivered. Some courses currently scheduled to be taught face-to-face may end up being delivered fully online or using a hybrid modality. These kinds of changes will not impact class meeting times in a way that would change your schedule.

Undergraduate: Apply To Graduate

Graduate: Apply To Graduate

Update Permanent Address (06/26/2019) 0

Update Mailing Address 🕕

Update Local Address 0

To access your student eBill account to enroll in a payment plan, click on the "eBill" link from the Student Business Services menu in the Registration and Financials section of Raiderlink.

> Single copies only \$65. FRESHMEN can save money with the 4-Year package for \$50 each year. Reserve

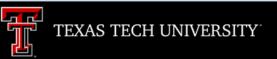

Processing, please wait ...

A new window will open. It will take a few moments for eBill to load.

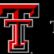

### TEXAS TECH UNIVERSITY

• Credit card payments must be processed online through the eBill

• If you choose to pay by credit card, you will no longer have the ability to save that payment information or schedule automatic

For more information visit the SBS web page www.sbs.ttu.edu and click the 'LEARN MORE' button under the **Credit Card Service Fee.** 

system

payments

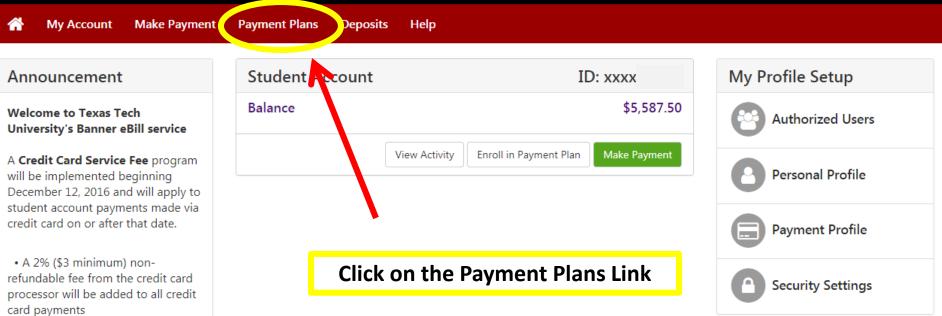

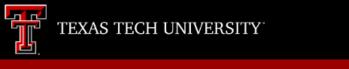

Make Payment

My Profile

**Enroll Now** 

# **Payment Plans**

Manage Plans Plan History

My Account

You are not yet enrolled in a payment plan for the current term.

**Payment Plans** 

Deposits

Help

There are active plans for which you may be eligible to enroll.

Click on the "Enroll Now" button.

Please note that only the user who sets up the payment plan will be able to make the installment payments.

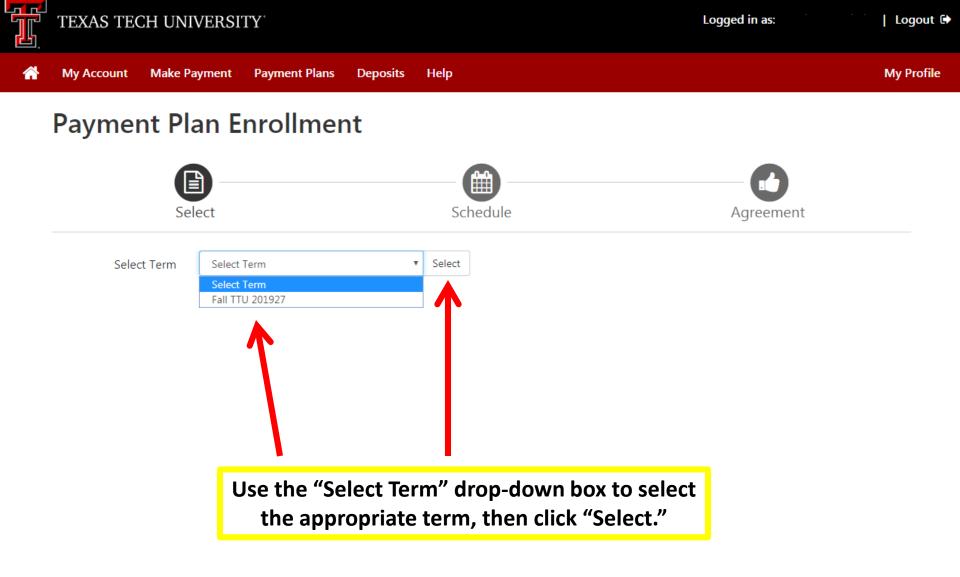

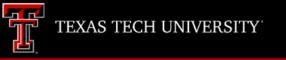

Make Payment

My Account

My Profile

 Payment Plan Enrollment

 Select

 Select Term

 Fall TTU 201927

Help

Deposits

**Payment Plans** 

| Plan Name                         | Setup Fee | Installments | Late Payment Fee | Action         |
|-----------------------------------|-----------|--------------|------------------|----------------|
| 201927 TTU Budget Payment Plan    | \$25.00   | 4            | \$50.00          | Details Select |
| 201927 TTU Emergency Payment Plan | \$25.00   | 3            | \$50.00          | Details Select |

## Click "select" for the payment plan you wish to enroll in.

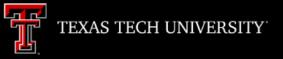

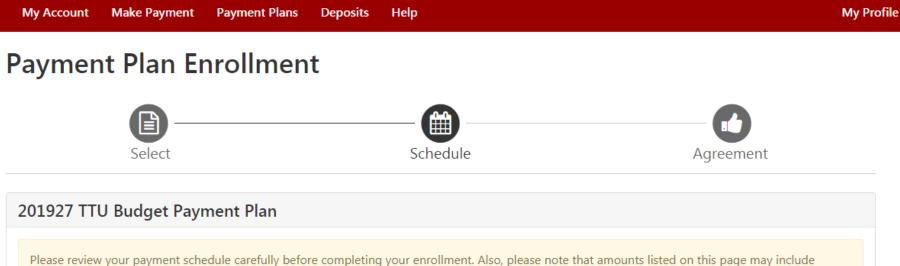

account activity that is more recent than any billing statement you might have received. In the Account Activity page, you can review all recent charges and credits to your account.

| Tuition        | 4,095.00             |                |
|----------------|----------------------|----------------|
| Mandatory Fees | 1,517.50             |                |
|                | Bal                  | ance: 5,612.50 |
|                | Optional down paymer | 0.00           |

| Payment Schedule |             |                     |                    |  |
|------------------|-------------|---------------------|--------------------|--|
| Description      | Due<br>Date | Amount<br>paid:(\$) | Amount<br>Due:(\$) |  |
| Setup fee        | Due now     | 0.00                | 25.00              |  |
| Installment<br>1 | 11/25/18    | 0.00                | 1,403.13           |  |
| Installment<br>2 | 12/25/18    | 0.00                | 1,403.13           |  |
| Installment<br>3 | 1/25/19     | 0.00                | 1,403.13           |  |
| Installment<br>4 | 2/25/19     | 0.00                | 1,403.11           |  |

| Description                    | Charges(\$)                         | Credits(\$)           | Description         | Due<br>Date | Amount          | Amount      |
|--------------------------------|-------------------------------------|-----------------------|---------------------|-------------|-----------------|-------------|
| Tuition                        | 4,095.00                            |                       | Description         |             | paid:(\$)       | Due:(\$)    |
| Mandatory Fees                 | 1,517.50                            |                       | Setup fee           | Due now     | 0.00            | 25.00       |
|                                | Bal                                 | ance: 5,612.50        | Installment<br>1    | 11/25/18    | 0.00            | 1,403.13    |
|                                | Optional down payment               | 0.00                  | Installment<br>2    | 12/25/18    | 0.00            | 1,403.13    |
|                                |                                     |                       | Installment<br>3    | 1/25/19     | 0.00            | 1,403.13    |
|                                |                                     |                       | Installment<br>4    | 2/25/19     | 0.00            | 1,403.11    |
|                                |                                     |                       |                     |             | Total Amount    | Paid: 0.00  |
|                                | Your "Total o                       |                       |                     | Total       | of installments | s: 5,612.50 |
|                                | must be paid                        |                       |                     |             | Total due r     | 10w: 25.00  |
|                                | payment plan                        | enrollment.           |                     |             |                 |             |
| et up Automatic Payments       | s                                   |                       |                     |             |                 |             |
| et ap Automatic Paymente       | -                                   |                       |                     |             |                 |             |
| Vould you like to set up payme | ents to be made automatically on th |                       |                     |             |                 | 1           |
| N                              |                                     |                       | -                   | make a paym | ent on each due | date.       |
| Yes, I want to set up my payr  |                                     | an chunnaist an ar ha | efore the due date. |             |                 |             |
|                                | yments. I will come back and make   | each payment on or be |                     |             |                 |             |

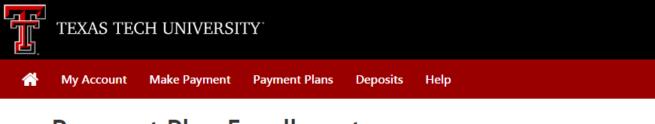

# **Payment Plan Enrollment**

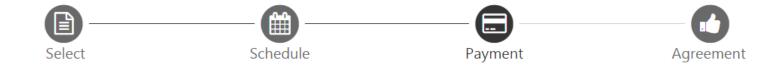

- You must pay the plan fees before enrollment can be processed.
- All installments are paid automatically on their due dates. The payment method you choose will be used for all these payments.
- You are responsible for making sure that the payment method remains valid for the duration of this payment plan.
- If installment amounts change due to new charges or credits, the amounts of scheduled payments will adjust accordingly.

| Amount                    | \$25.00                                                                                                 |                      |
|---------------------------|----------------------------------------------------------------------------------------------------|----------------------|
| Method                    | Select Method 🔻                                                                                         |                      |
|                           |                                                                                                    | Back Cancel Continue |
| *Credit card payments are | handled through Pa Path®, a tuition payment service.                                                    |                      |
| Electronic Check - Payme  | nts can be made from a personal checking or savings account.                                            |                      |
|                           | Select the type of payment method you<br>wish to use from the drop down menu,<br>then click "Continue." |                      |

My Profile

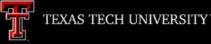

My Profile

## **Payment Plan Enrollment**

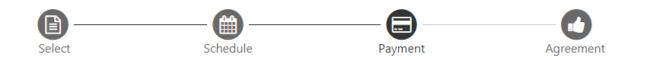

- You must pay the plan fees before enrollment can be processed.
- All installments are paid automatically on their due dates. The payment method you choose will be used for all these payments.
- You are responsible for making sure that the payment method remains valid for the duration of this payment plan.
- If installment amounts change due to new charges or credits, the amounts of scheduled payments will adjust accordingly.

| Amount | \$25.00                                 |   |
|--------|-----------------------------------------|---|
| Method | New Electronic Check (checking/savings) | ۳ |

Enter your payment and billing information, and click "Continue".

\*Credit card payments are handled through PayPath®, a tuition payment service

### Account Information

### \* Indicates required fields

You can use any personal checking or savings account.

Do not enter other accounts, such as corporate account num ers, credit cards, home equity, or traveler's checks.

Do not enter debit card numbers. Instead, enter the inplete routing number and bank account number as found on a Shal check.

| *Account | tunor |
|----------|-------|
| ACCOUNT  | type. |

\*Routing number: (Example)

\*Bank account number:

| *Confirm account number | *Co | nfirm | account | number |
|-------------------------|-----|-------|---------|--------|
|-------------------------|-----|-------|---------|--------|

## You must give your payment method a r if you selected Automatic Payments.

Checking

| Billing Information                     |                             |  |  |
|-----------------------------------------|-----------------------------|--|--|
| *Name on account:                       | Raider Red                  |  |  |
| Check here for an international address | :                           |  |  |
| *Billing address:                       | 1 Raider Way                |  |  |
| Billing address line two:               |                             |  |  |
| *City:                                  | Lubbock                     |  |  |
| *State/Province:                        | Texas (TX)                  |  |  |
| *Postal Code:                           | 79409                       |  |  |
| *Save payment method as:                | Red's Credit Union Checking |  |  |
| (example My Checking)                   |                             |  |  |
| name                                    | Back C ncel Continue        |  |  |

**Read the payment** 

plan agreement.

Check the box by

"I agree to the

terms and

conditions" and

then click

"Continue."

Payme

#### Payment Plan Agreement

· You must scroll through the full agreement and select "I agree" to continue.

By agreeing and continuing, you will also be submitting a payment today of \$25.00 as a part of your enrollment.

| Please read the follo | owing agreement carefully before you continue.                               |            |
|-----------------------|------------------------------------------------------------------------------|------------|
| Finance Charge        | The dollar amount the credit will cost you, including all fees.              | \$25.00    |
| Amount Financed       | The amount of credit provided to you or on your behalf.                      | \$5,612.50 |
| Total of Payments     | The amount you will have paid after you have made all payments as scheduled. | \$5,637.50 |

You have the right to receive at this time an itemization of the Amount Financed. Select View Worksheet below for a printable version of this itemization.

If you pay your plan off early, you will not have to pay a penalty and you will not be entitled to a refund of part of the finance charge.

, understand that I have scheduled my 4 installment payments and these payments will automatically be processed on the due date specified for each installment. I understand that **INSTALLMENT AMOUNTS MAY CHANGE** over time to account for any new charges, payments, or financial aid adjustments. I also agree to pay the payment plan setup fee of \$25.00. I understand that a late fee of \$50.00 of the total remaining amount due will be assessed for each installment payment that is late. I also understand that failure to meet the terms of this agreement may entitle **Texas Tech University System** to (1) declare the full balance plus late fees immediately due and payable by law, (2) refer the balance to an external collection agency, upon which the balance may increase by up to 30% as allowed by Texas Government Code Sec. 2107.003 (3) refuse subsequent registration for any classes and/or drop current classes (4) deny future enrollment in any payment plan, and (5) withhold grades, diplomas, or transcripts from being released until the unpaid balance, as well as all attorney fees, legal expenses, and other collection costs are paid in full.

Installment 1 in the amount of \$1,403.13 due on 11/25/18.

Installment 2 in the amount of \$1,403.13 due on 12/25/18.

Installment 3 in the amount of \$1,403.13 due on 1/25/19.

Installment 4 in the amount of \$1,403.11 due on 2/25/19.

This agreement is dated Friday, October 19, 2018.

For fraud detection purposes, your internet address has been logged:

ANY FALSE INFORMATION ENTERED HEREON CONSTITUTES AS FRAUD AND SUBJECTS THE PARTY ENTERING SAME TO FELONY PROSECUTION UNDER BOTH FEDERAL AND STATE LAWS OF THE UNITED STATES. VIOLATORS WILL BE PROSECUTED TO THE FULLEST EXTENT OF THE LAW.

Enrollment in this plan constitutes a financial obligation between you and the University. All proceeds of this agreement will be used for educational purposes and constitutes an educational loan pursuant to 11 U.S.C. ŧ 523(a)(8).

Print Worksheet

Print Agreement

Back

Cancel

To revoke this authorization agreement you must contact sbs@ttu.edu.

Print and retain a copy of this agreement.

Please check the box below to agree to the terms and continue.

I agre to the terms and conditions.

| Logout @

ement

Continue

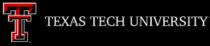

## **Payment Plan Enrollment**

Help

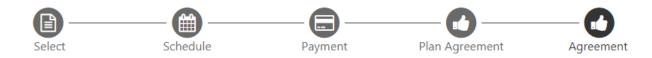

### **ACH Payment Agreement**

I hereby authorize **Texas Tech University System** to initiate debit or credit entries to my Depository according to the terms below, and for my Depository to debit or credit the same to such account. In the event that this electronic payment is returned unpaid for any reason, I understand that a **\$30.00** return fee will be added to my student account.

Name:

Address:

Depository:

#### Raider Red

1 Raider Way Lubbock TX 79409

CITY BANK N A 5219 CITY BANK PARKWAY LUBBOCK,TX 794073501

Routing Number:

Account Number:

This agreement is dated Friday, October 19, 2018.

For fraud detection purposes, your internet address has been logged:

10/19/18 4:04:23 PM CDT

Any false information entered hereon constitutes as fraud and subjects the party entering same to felony prosecution under both Felaws of the United States. Violators will be prosecuted to the fullest extent of the law.

To revoke this authorization agreement you must contact: sbs@ttu.edu

Print and retain a copy of this agreement.

Please check the box below to agree to the terms and continue.

I aggle to the above terms and conditions.

Check the box by "I agree to the above terms and conditions" and then click "Continue."

**Read the payment** 

agreement.

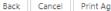

Print Agreement

Logged

Logout 🕩

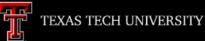

## **Payment Receipt**

- Your new ACH payment method has been saved.
- Thank you, your payment was processed successfully.
- Your enrollment in 201927 TTU Budget Payment Plan was processed successfully.

### **Payment Confirmation**

| Payment date:         | 10/19/18                                                        |
|-----------------------|-----------------------------------------------------------------|
| Payment Time:         | 16:06:19                                                        |
| Name of Payee:        | Texas Tech University System                                    |
| Name on Bank Account: | Raider Red                                                      |
| Bank Account Type:    | Checking                                                        |
| Account number:       |                                                                 |
|                       | CITY BANK N A<br>5219 CITY BANK PARKWAY<br>LUBBOCK,TX 794073501 |
| Amount paid:          | \$25.00                                                         |
| Student name:         |                                                                 |
| Confirmation Number:  | 104                                                             |

Please print this page for your records.

Your payment plan enrollment is not complete until you reach this screen. We recommend that you print this screen for your records, then click "Logout" if you are finished in eBill. Logged

Logout 🕻

My rofile